## João Alexandre da Silveira

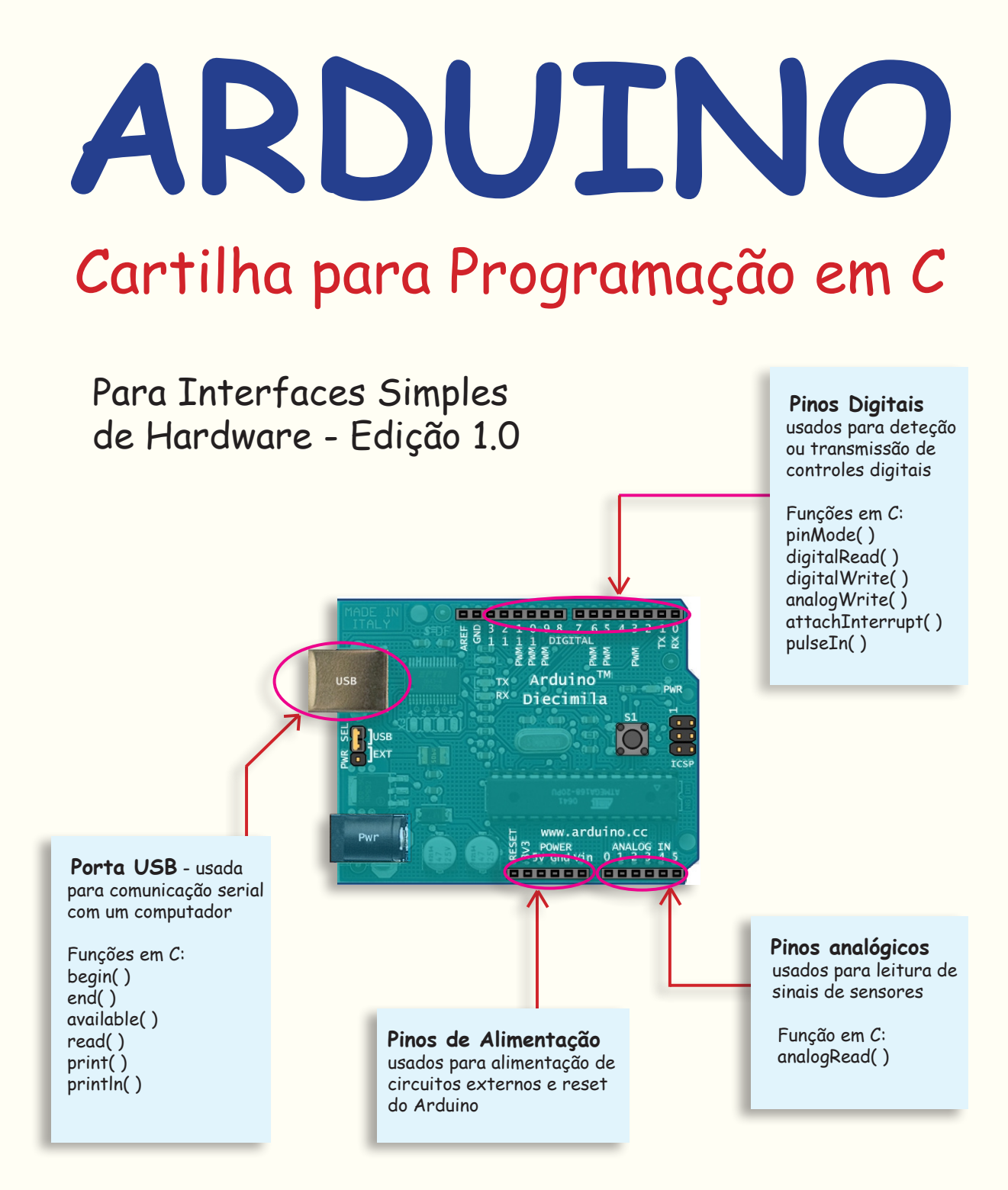

Esse material é de domínio público e pode ser livremente distribuído e impresso desde que sem modificações em seu conteúdo.

www.revistadoarduino.com.br

Cartilha de Programação em C para o ARDUINO Escrita e produzida por João Alexandre da Silveira

Com informações e inspirações tomadas de:

"Arduino Programming Notebook" - Brian W. Evans "Experimentos com o ARDUINO" - João Alexandre da Silveira "Programming Interactivity" - Josua Noble "The C Programming Language" - Kernighan and Ritche "Let Us C" - Yashavant Kanetkar "C for Engineers and Scientists" - Gary Bronson

www.arduino.cc www.revistadoarduino.com.br

Edição 1.0 - janeiro de 2012

Esse material é de domínio público e pode ser livremente distribuído e impresso desde que sem modificações em seu conteúdo.

e-mail do autor: planctum@yahoo.com

### PREFÁCIO

Este livreto de pouco mais de 20 páginas é um guia de consulta rápida para os iniciantes em programação do ARDUINO para criação de interfaces simples de hardware. Ele resume em tabelas, imagens e gráficos de fácil compreensão a função das portas físicas de entrada e de saída do ARDUINO e os principais comandos da sua linguagem de programação. A idéia foi reunir em um pequeno guia de bancada a descrição de cada pino do ARDUINO e as funções na sua linguagem de programação relativas a esses pinos. Tambem estão incluídas as funções para comunicação serial.

O texto foi dividido em duas partes: uma que trata da estrutura da linguagem de programação, e uma que trata do hardware controlado por essa programação. Nessa primeira parte é apresentada a estrutura básica da linguagem com as suas duas principais funções; a seguir uma breve introdução sobre constantes, variáveis, matrizes, funções de matemática e tempo e, por fim, as funções de controle de fluxo herdadas da linguagem C/C++. Na segunda parte as portas de entrada e saída (pinos) digitais, as portas analógicas e a porta serial do ARDUINO são descritas junto com as suas funções de controle.

Para aqueles leitores interessados em se aprofundar mais no mundo do ARDUINO e na linguagem C sugerimos os livros e sites web que aparecem na página II deste livreto. Sugestões, críticas e comentários sobre esse trabalho podem ser enviadas diretamente para o autor pelo site www.revistadoarduino.com.br; onde o leitor poderá tambem cadastrar seu e-mail para ser notificado sobre uma nova edição desta Cartilha.

> João Alexandre da Silveira janeiro de 2012

## ÍNDICE

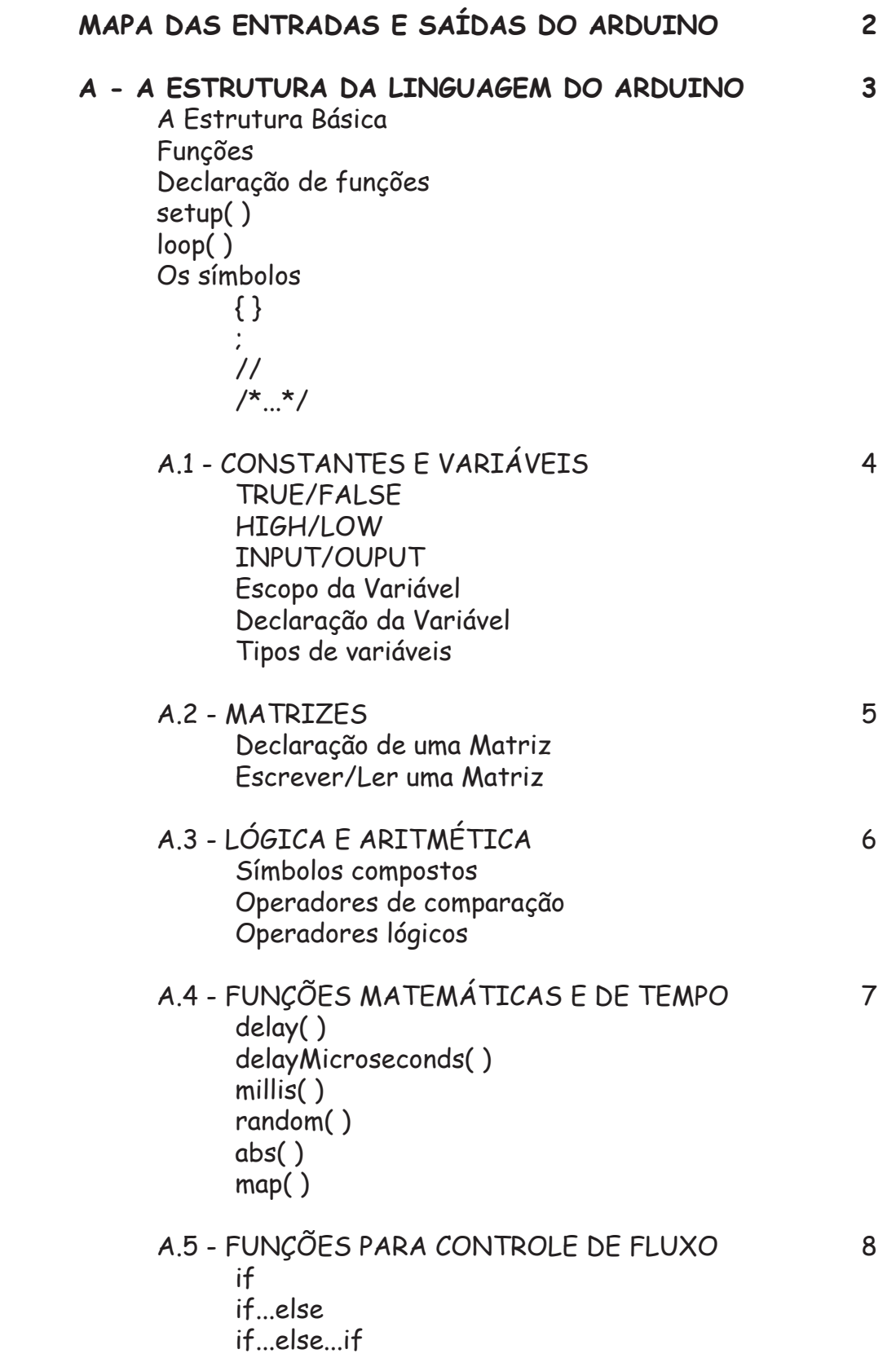

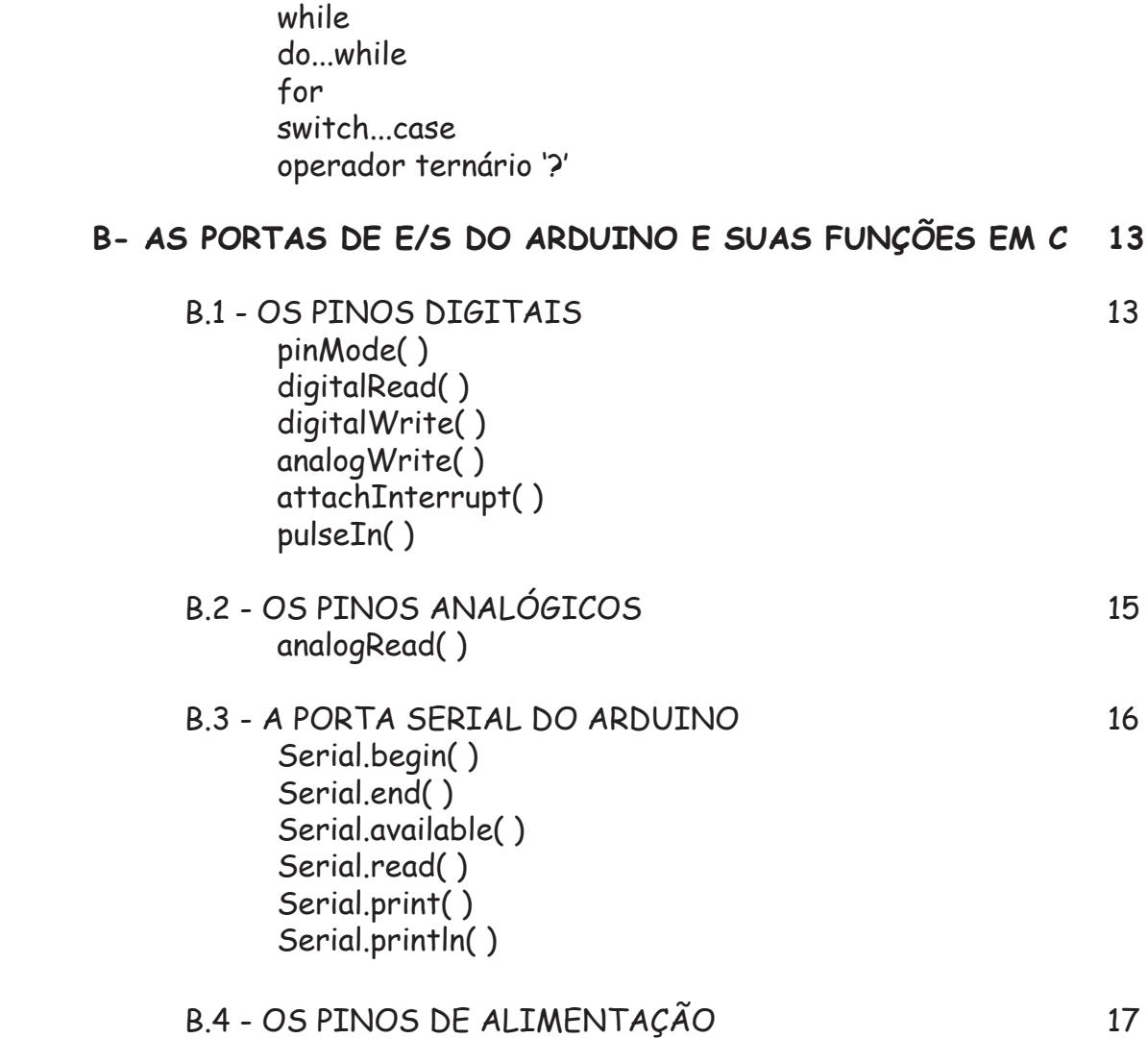

www.revistadoarduino.com.br

## **A - A ESTRUTURA DA LINGUAGEM DO ARDUINO**

**<sup>A</sup> estrutura** básica da linguagem de programação do Arduino é bastante simples; ela é formada por dois blocos de funções que carregam outros blocos de funções escritas em linguagem C/C++. O primeiro bloco de funções forma a função **setup( )**; o segundo, a função **loop( )**.

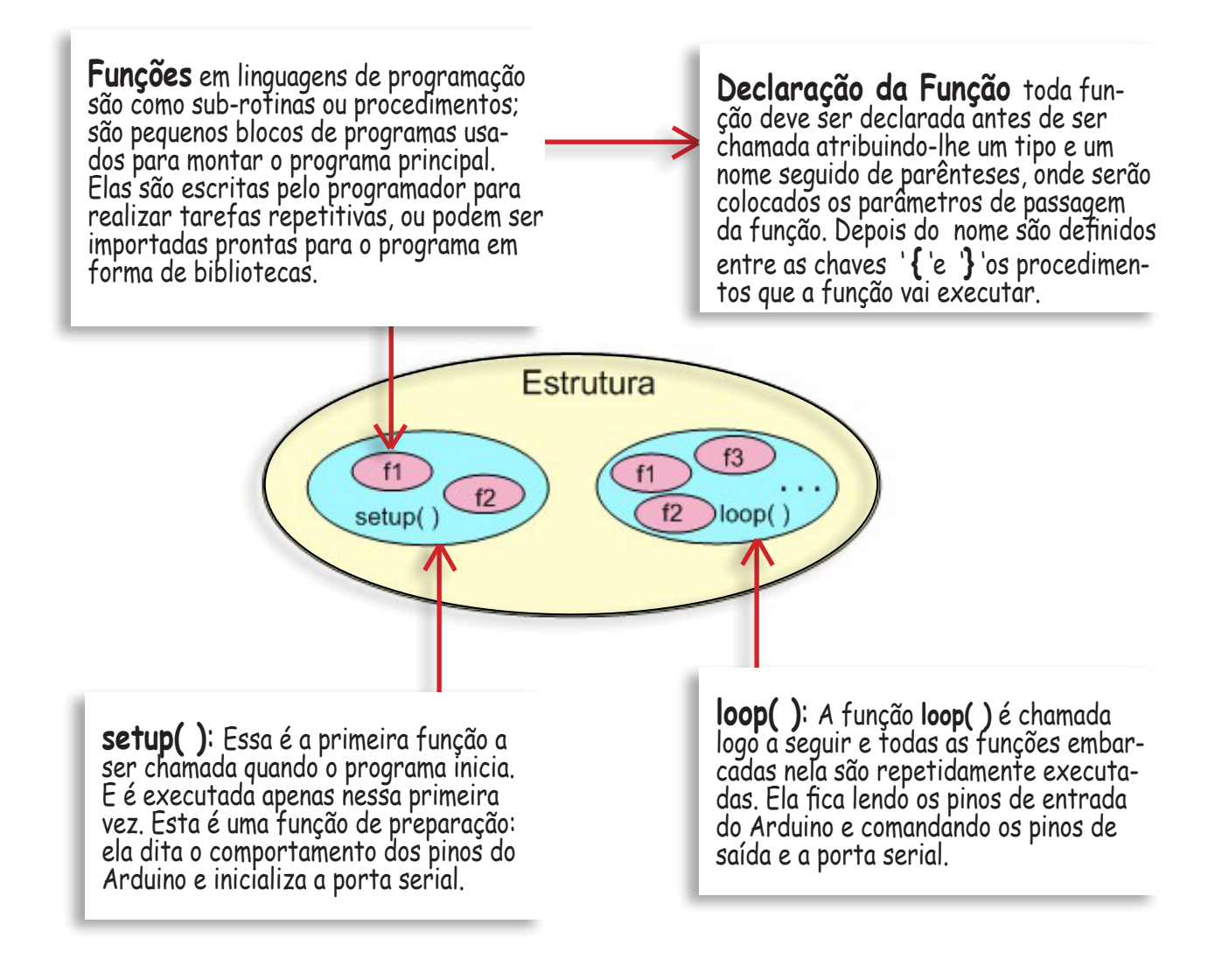

- **Os Símbolos** usados na construção de funções são os seguintes:
- **{ } -** Dentro das **chaves** vão os procedimentos (statements) que a função deve executar;
- **; -** O **ponto-e-vírgula** é usado para marcar o final de um procedimento;
- **// - comentário de uma linha:** qualquer caracter depois das duas barras é ignorado pelo programa;

**/\*...\*/ - comentário em várias linhas:** qualquer texto colocado entre esses simbolos tambem é ignorado pelo programa.

#### **Exemplo:**

}

/\* Nesse código a função **setup( )** ativa a porta serial em 9600 bits/s e a função **loop( )** fica transmitin do a frase 'Hello World!' pela porta serial a cada 2 segundos. \*/

```
void setup() {<br>Serial.begin(9600);
}
void loop( ) {
```
delay(2000);

Serial.println(" Hello World! "); // transmite frase

// inicializa a porta serial

## A.1 - CONSTANTES E VARIÁVEIS

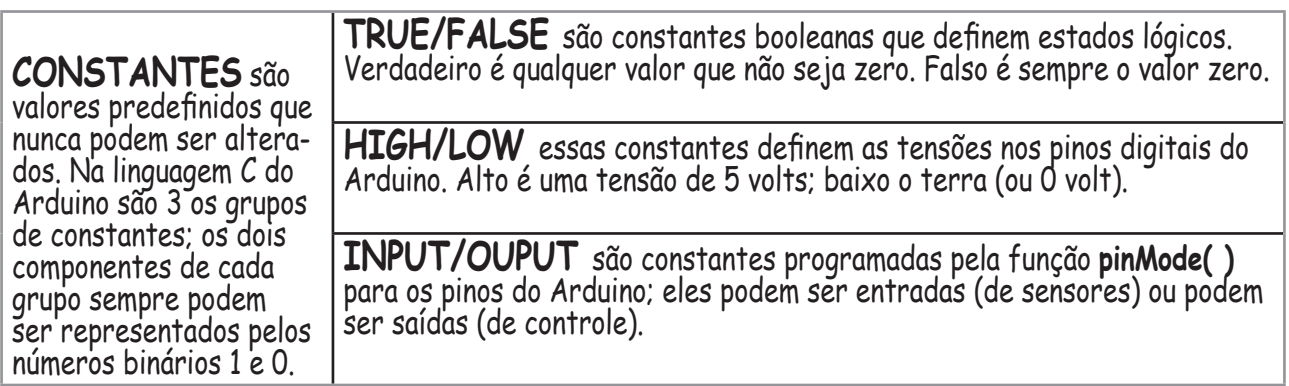

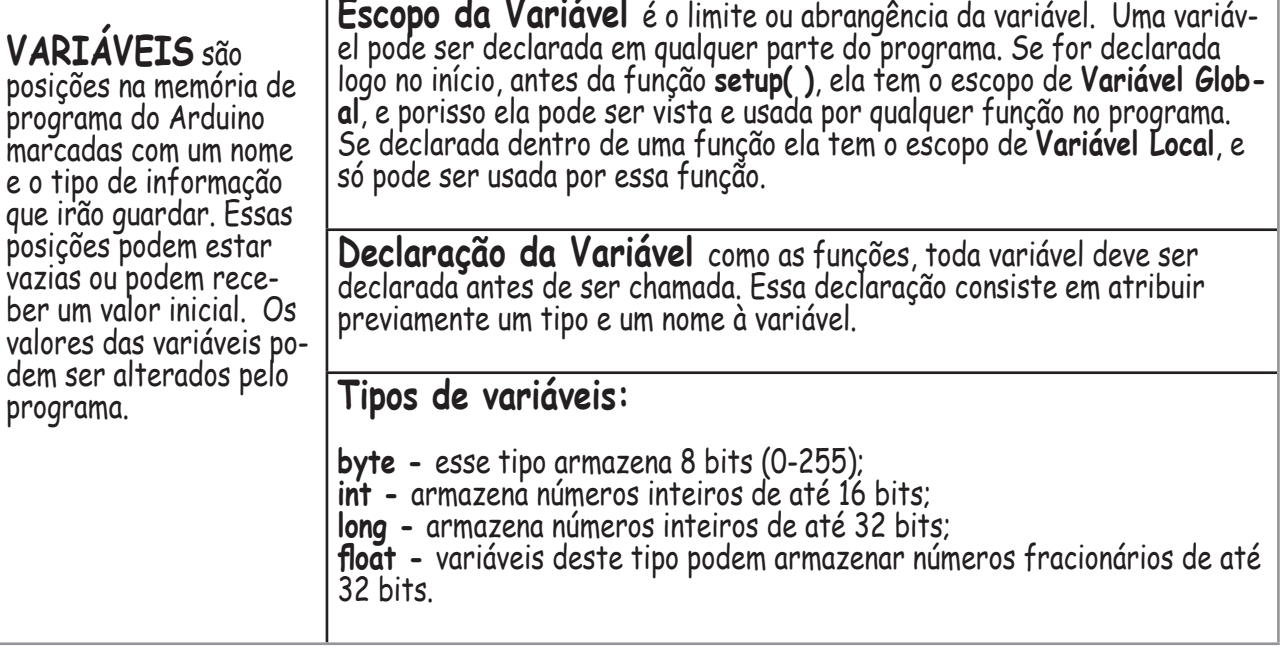

#### **Exemplo:** /\* Esse programa escrito em C do Arduino aumenta e diminui gradativamente o brilho de um LED conectado no pino PWM 10 do Arduino. \*/ int i=0; // declaração da variável global inteira i iniciada com 0 void ledOn( ); // declaração da função criada ledOn do tipo void void setup( ) { pinMode(10,OUTPUT); // aqui 2 parâmetros são passados à função pinMode( ) } void loop( ) { for (i=0; i <= 255; i++) ledOn( ); // aumenta o brilho do led for (i=255; i >= 0; i--) ledOn( ); // diminui o brilho do led }<br>void ledOn( ) · // função que acende o led analogWrite (10, i); // o nº do pino e o valor de i são passados à função analogWrite( ) delay (10); }

#### A.2 - MATRIZES

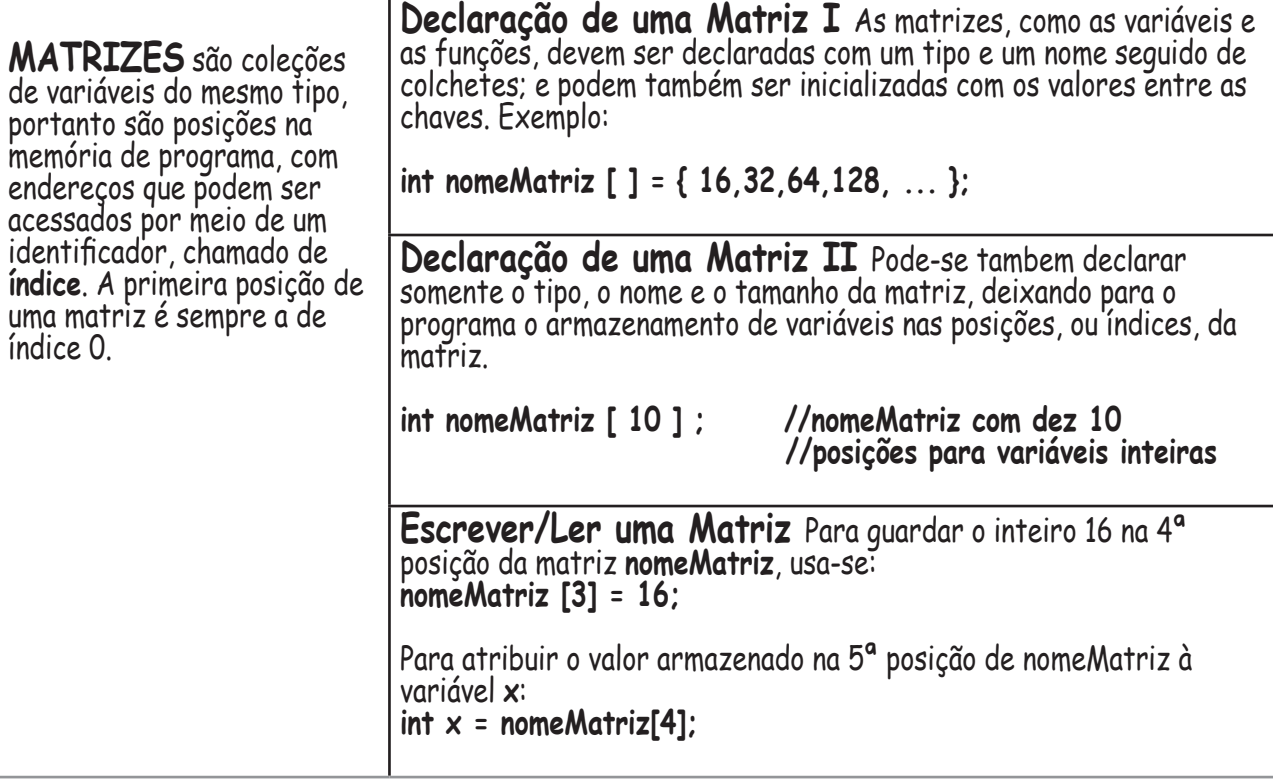

# A.3 - LÓGICA E ARITMÉTICA

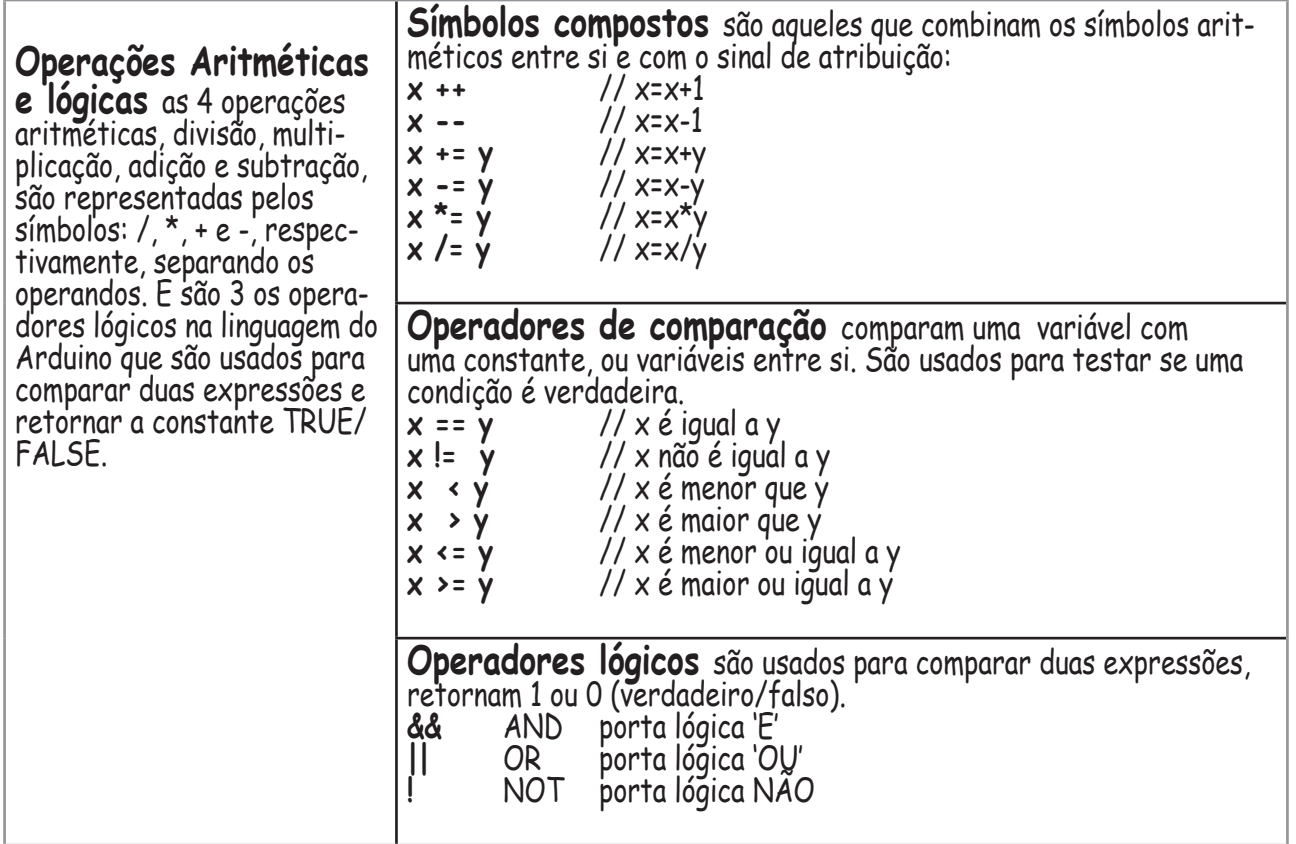

## A.4 - FUNÇÕES MATEMÁTICAS E DE TEMPO

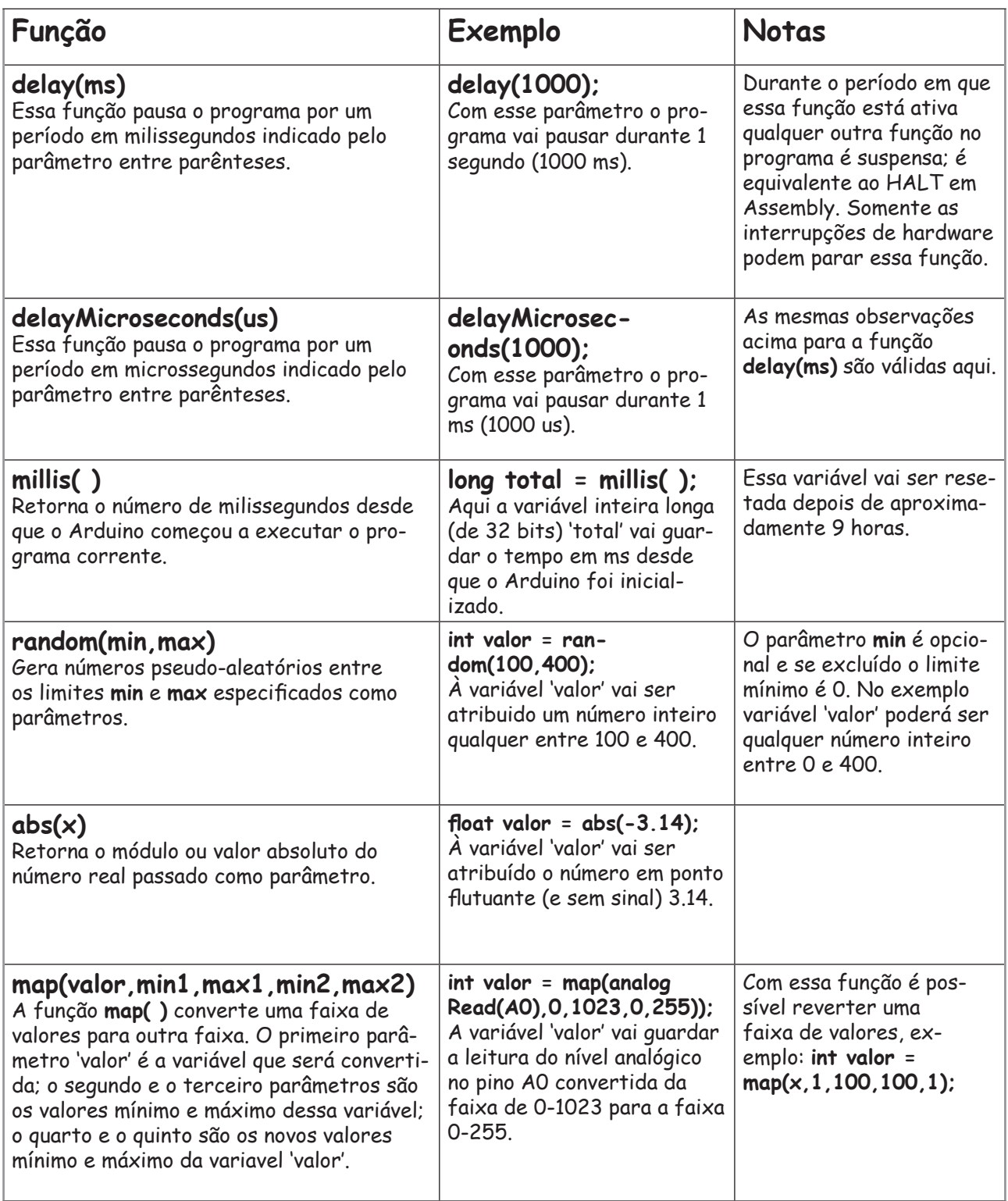

### A.5 - FUNÇÕES PARA CONTROLE DE FLUXO

if é um controle de fluxo usado para selecionar uma ou mais instruções baseado no resultado de um desse teste de comparação. Todas as instruções entre as chaves { e } são executadas somente se o resultado desse teste for verdadeiro; se não, essas instruções não são executadas. Verdadeiro é qualquer resultado, mesmo negativo, diferente de zero. Falso é um resultado zero.

#### **if (expressão) {**

**bloco de instruções;** // se '**expressão**' for verdadeira, '**bloco de instruções**' é executado **}**

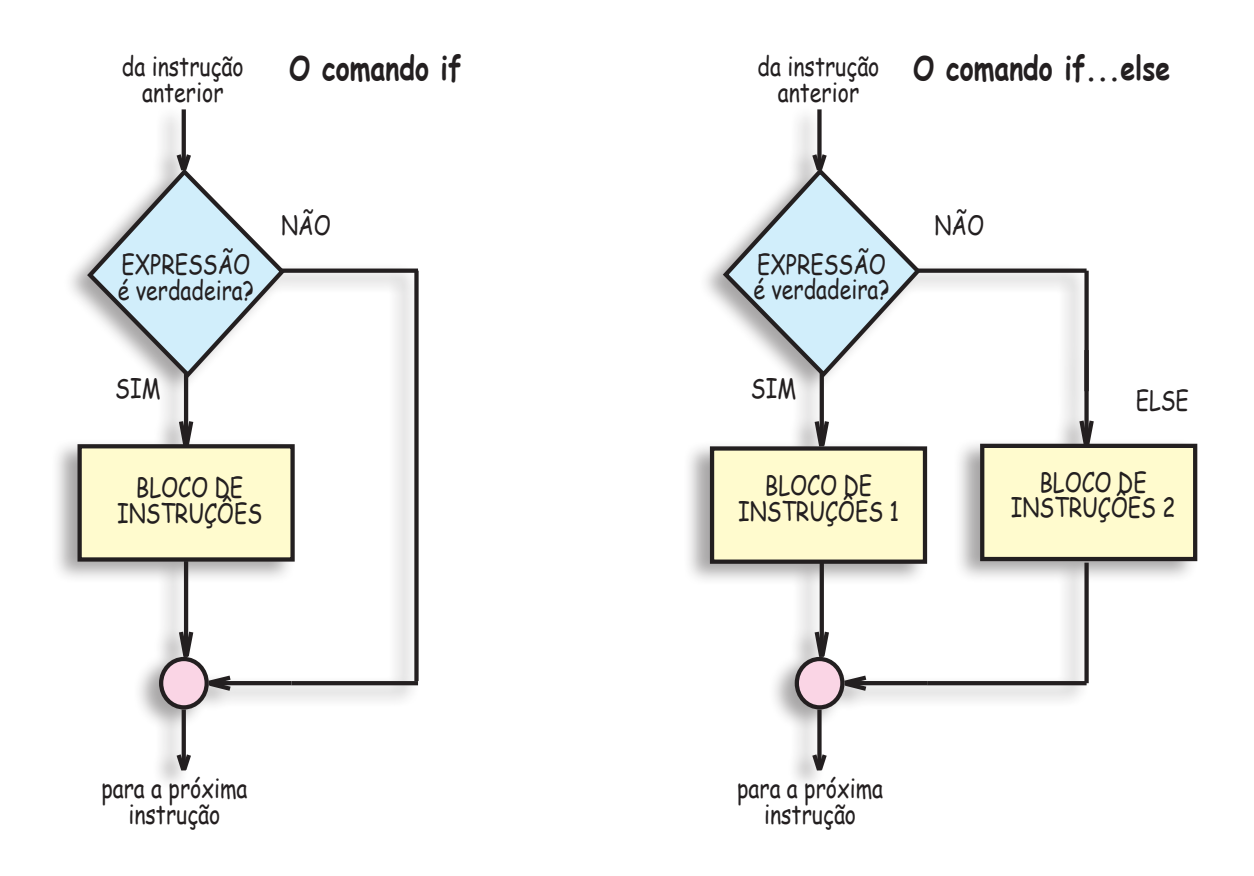

**if...else** Ao se acrescentar mais um **bloco de instruções** no loop do comando **if** pode-se criar o comando i**f...else**, para fazer um teste novo quando o resultado da expressão for falsa.

**if (expressão) { bloco de instruções1;** // se '**expressão**' for verdadeira, '**bloco de instruções1**' é executado **} else { bloco de instruções2;** // se '**expressão**' for falsa, '**bloco de instruções2**' é executado

**}** 

**if...else if** E de novo ao se acrescentar agora o comando **if...else** no loop do comando **if** pode se criar mais um outro comando, o **if...else if**. No exemplo abaixo se '**expressão1**' for verdadeira o '**bloco de instruções1**' é executado; se '**expressão1**' for falsa mas **expressão2** for verdadeira '**bloco de instruções2**' é executado; e se '**expressão1**' e '**expressão2**' forem falsas o '**bloco de instruções3**' é executado.

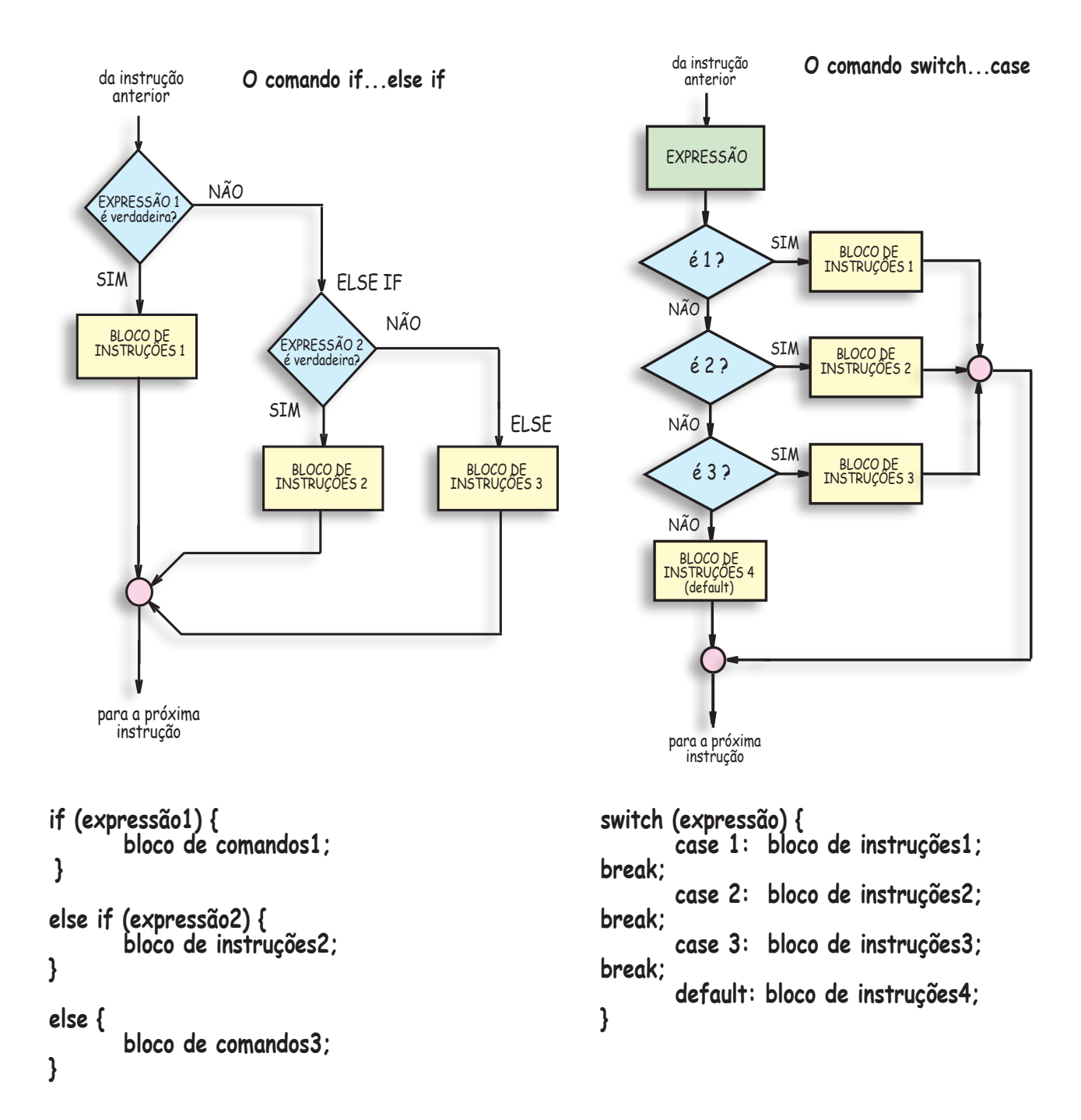

**switch...case** É possível ir inserindo comandos **if...else** na posição do segundo bloco de instruções de outro comando **if...else** e assim criar uma cadeia de comandos para testar dezenas de expressões até encontrar uma que retorne um resultado verdadeiro e executar um dos blocos de instruções; mas existe um comando próprio que simplifica bastante essa seleção, é o comando **switch... case**. Esse comando permite comparar uma mesma variável inteira, ou uma expressão que retorne um inteiro, com vários valores possíveis.

**while** Uma das operações mais frequentes que os programas executam é repetir um grupo de in struções até que uma condição inicialmente verdadeira se torne falsa. É para isso que serve o comando **while**. A sua sintaxe é a seguinte:

#### **while (expressão) { bloco de instruções; }**

O **bloco de instruções** será executado enquanto o parâmetro **expressão** for verdadeiro.

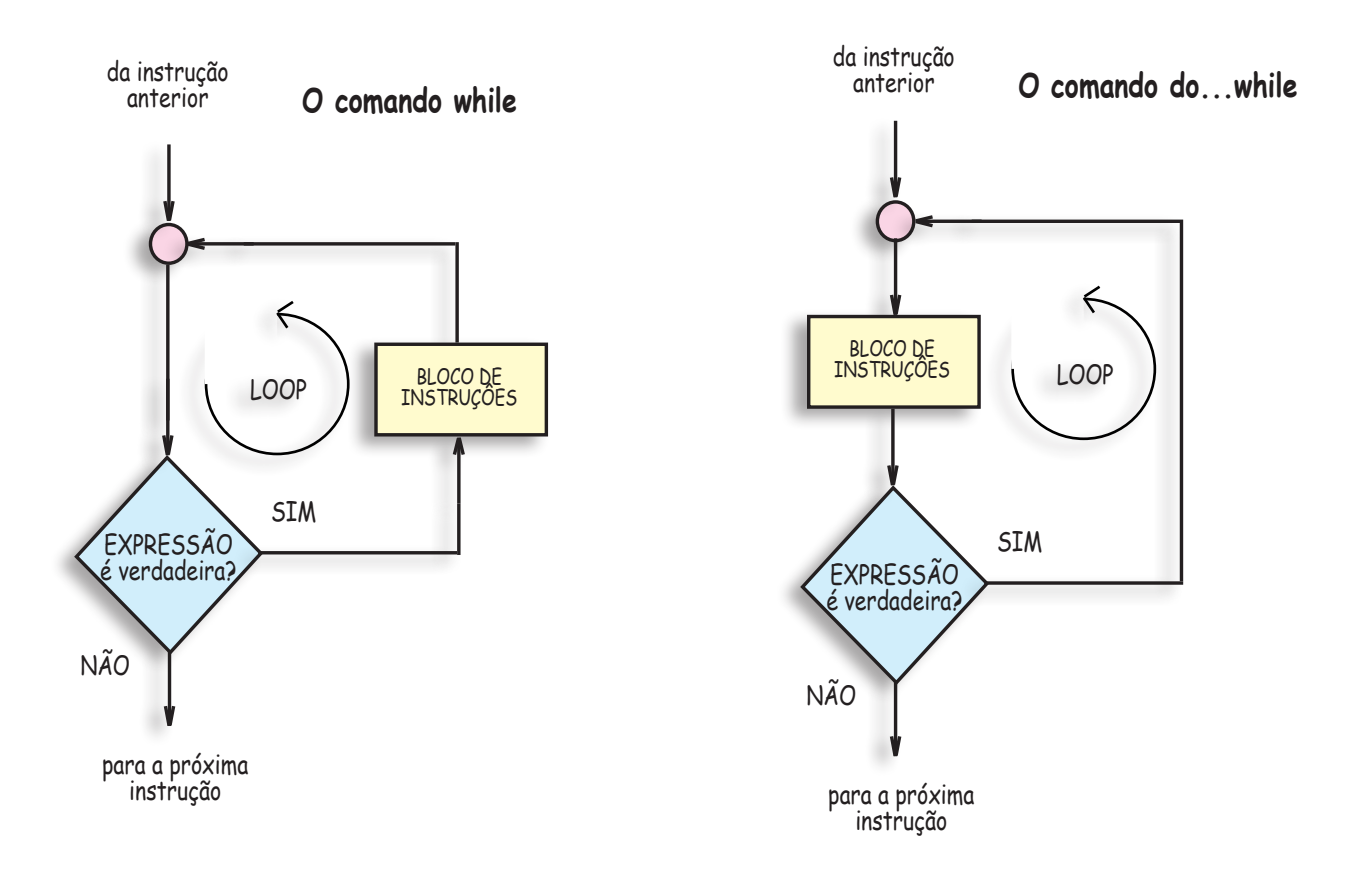

**do...while** Para que o bloco de instruções seja executado ao menos uma vez, ele é deslocado para a entrada da caixa de decisões, antes do teste de validade:

#### **do { bloco de instruções; } while (expressão);**

Aqui o 'bloco de instruções' será executado primeiro e só então o parâmetro 'expressão' é avaliado.

#### www.revistadoarduino.com.br

**for** Inserindo-se no loop do comando **while** um contador que registre cada execução do **bloco de instruções** cria-se o comando **for**. Esse contador deve ter uma variável de controle que deve ser previa mente inicializada com um tipo e um valor. A sua sintaxe é a seguinte:

```
for (variável; expressão;incremento) {
 bloco de instruções; }
```
A **variável** é inicializada normalmente com 0 ou 1; o parâmetro **expressão** deve conter o valor máximo (ou mínimo) que o contador deve alcançar; e **incremento** é o valor que será incrementado (ou decremen tado) da variável cada vez que o bloco de instruções é executado. Observe que cada parâmetro entre parênteses é separado por ponto e vírgula.

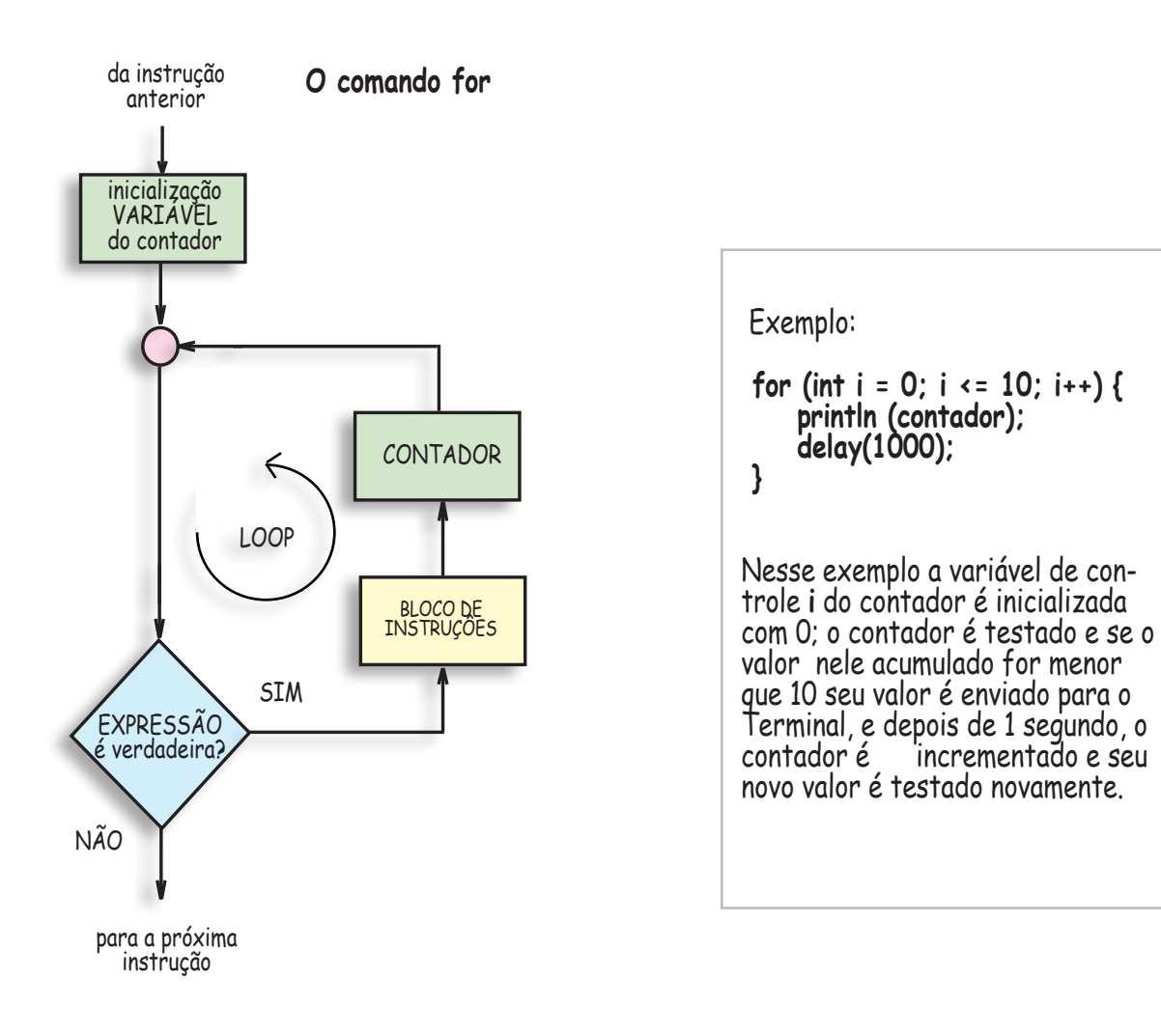

**O operador ternário '?'** É possível simplificar códigos com comandos **if...else** em C/ C++ com o operador condicional '**?**', tambem chamado de operador ternário. Esse operador avalia uma expressão e se esta for vardadeira uma instrução é executada, se a expressão for falsa uma outra expressão é executada. A sua sintaxe é a seguinte:

**(expressão) ? instrução1 : instrução2;** 

Note o uso e a posição entre as duas instruções de dois pontos na sintaxe desse operador.

Exemplo:

**int x = 8; y = (x > 10) ? 15 : 20;**

Aqui o valor de **y** vai depender da avaliação da expressão do operador ternário; como o valor de **x** vale 8, a expressão (x>10) é falsa, porisso o inteiro 20 será atribuido a **y**; se o valor atribuido a **x** fosse maior que 10, **y** seria 15. Essa mesma expressão com o comando **if...else** ficaria assim:

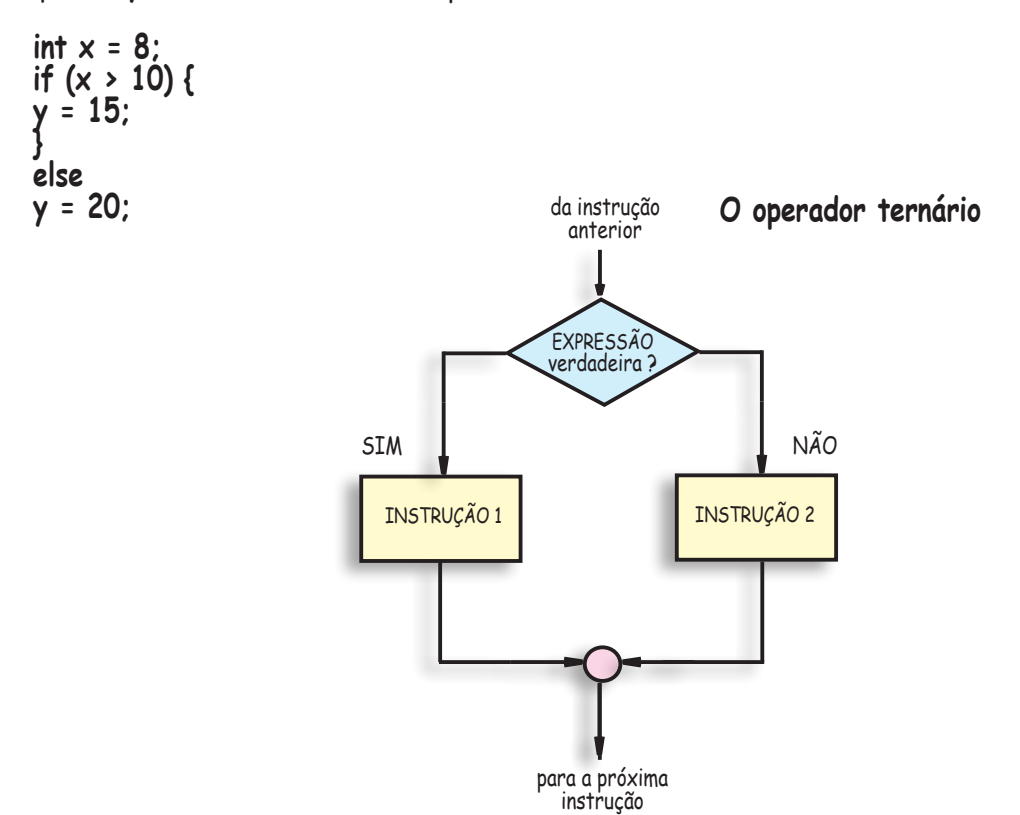

# MAPA DAS ENTRADAS E SAÍDAS DO ARDUINO

[E suas Funções na linguagem do Arduino]

 **Pinos Digitais** usados para deteção ou transmissão de controles digitais

 Funções em C: pinMode( ) digitalRead( ) digitalWrite( ) analogWrite( ) attachInterrupt( ) pulseIn( )

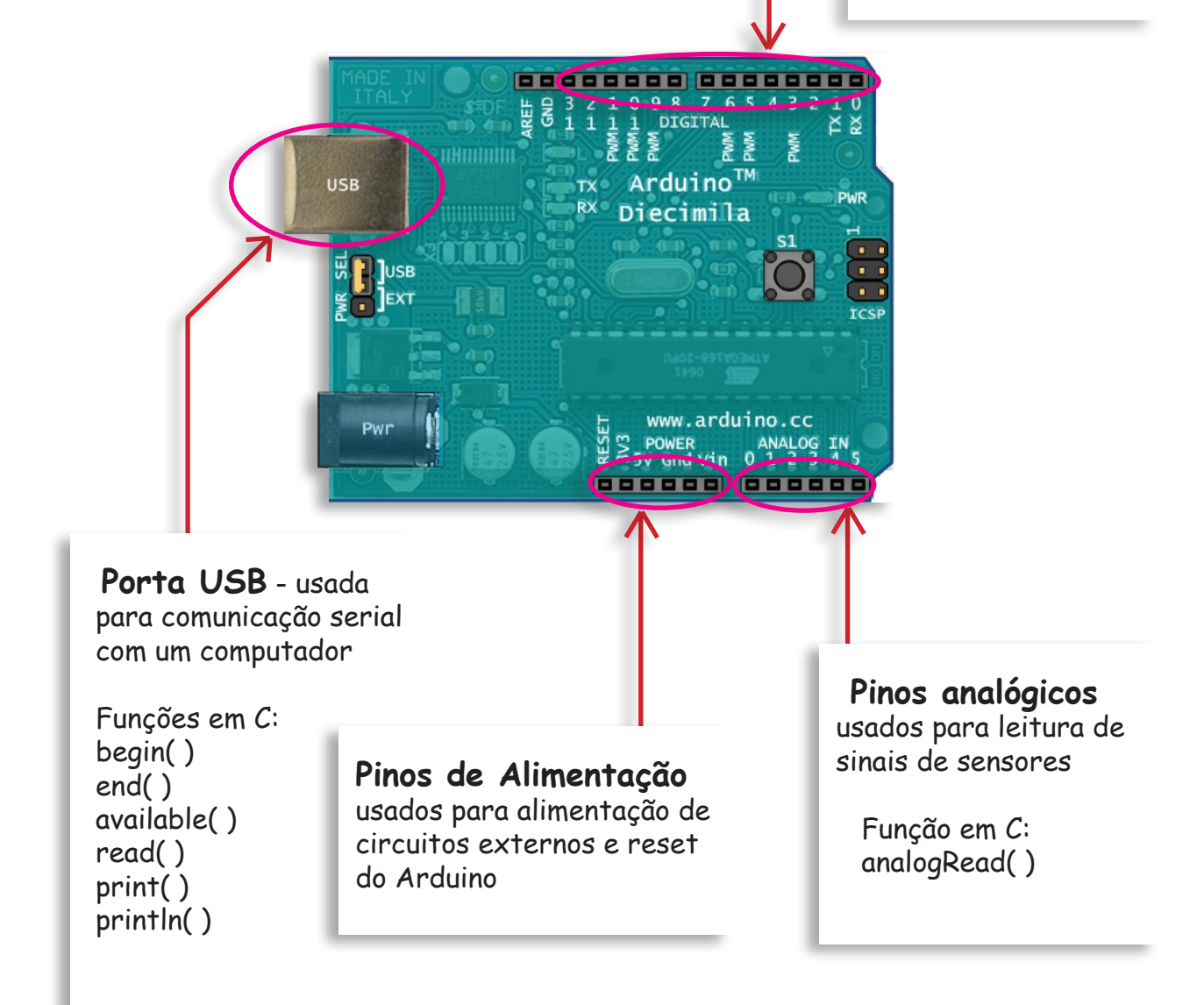

## B - AS PORTAS DE E/S DO ARDUINO E SUAS FUNÇÕES

B.1 - OS PINOS DIGITAIS São 14 pinos marcados com o nome **DIGITAL** logo abaixo de duas barras de 8 pinos. São numerados de 0 a 13 da direita para a esquerda e podem ser configurados pela função **pinMode( )** para detetarem ou transmitirem níveis lógicos digitais (verdadeiro/falso, 1/0 ou HIGH/LOW).

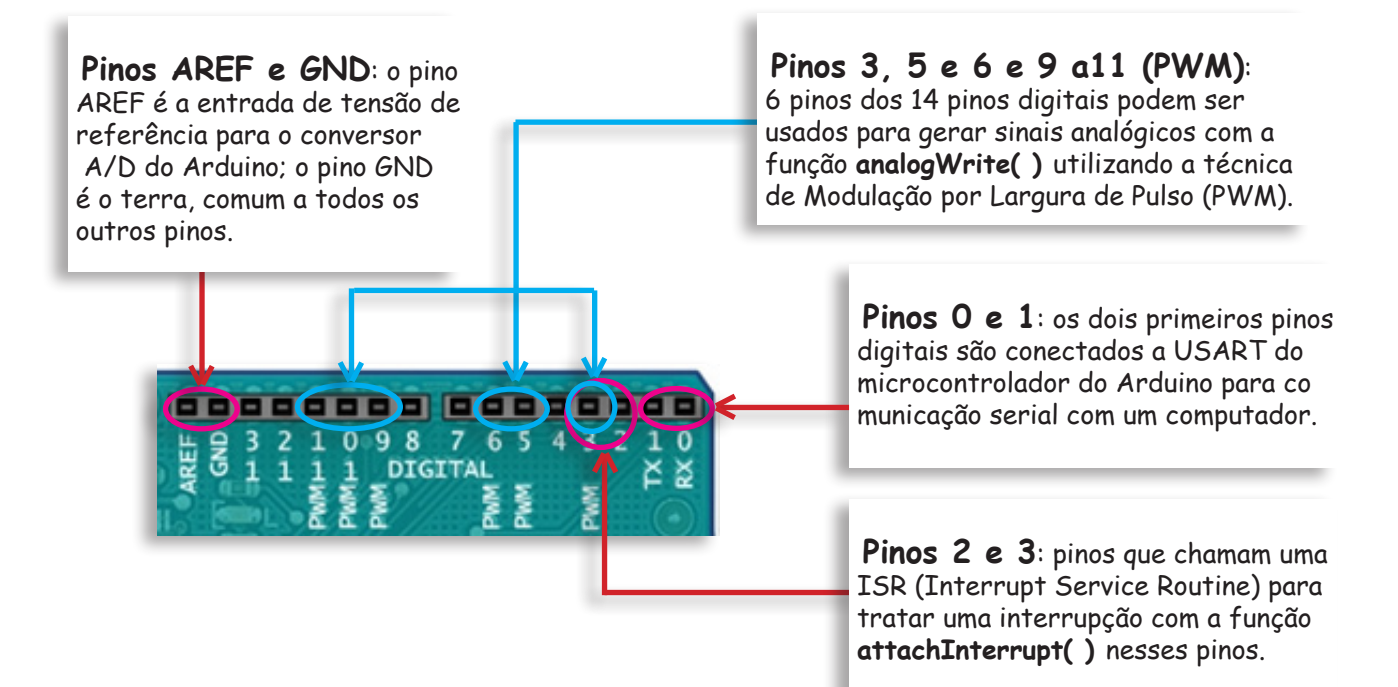

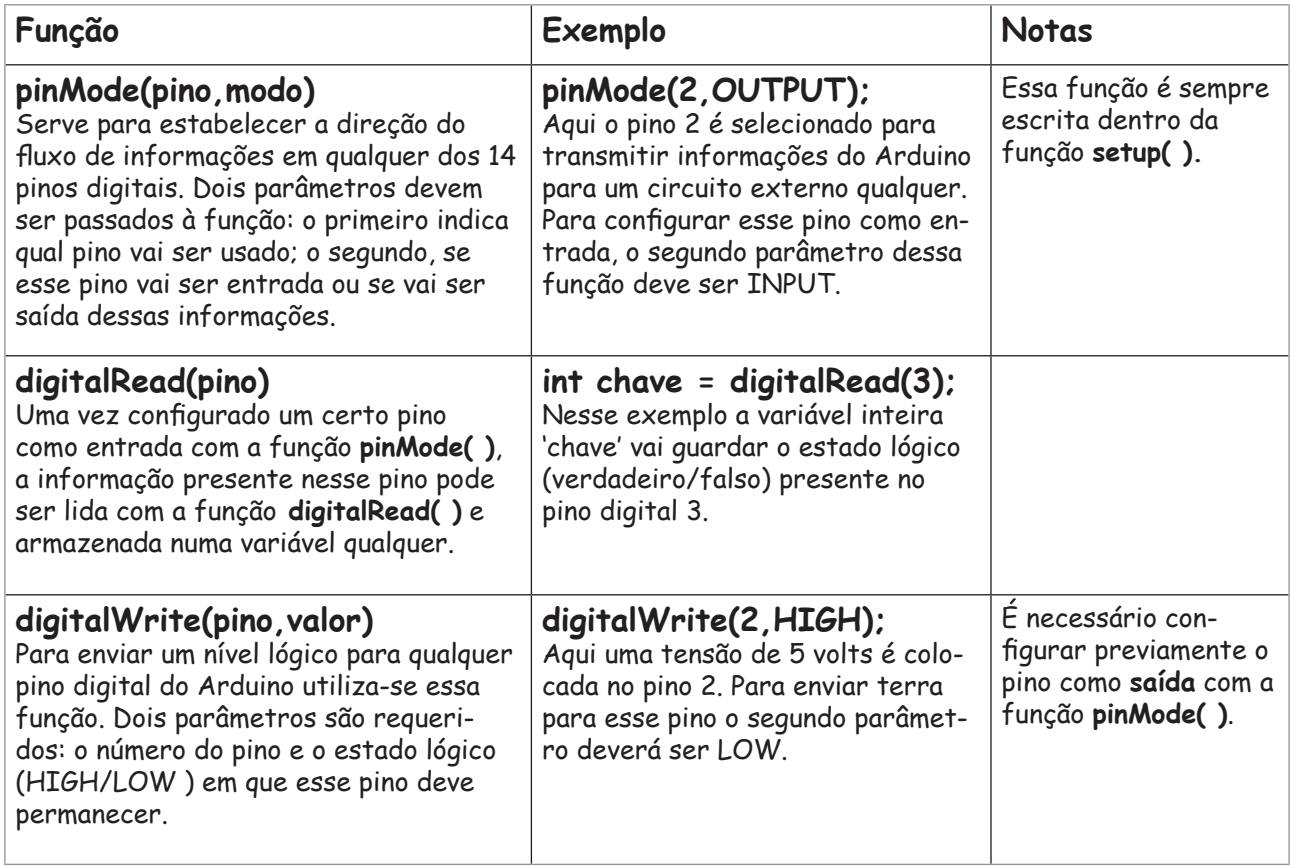

No programa abaixo essas tres funções são utilizadas para acender um led no pino 2 toda vez que uma chave normalmente aberta no pino 3 for pressionada.

```
void setup() {
      pinMode(2,OUTPUT); // led no pino 2 como saída
      pinMode(3,INPUT); // chave no pino 3 como entrada
}
void loop() {<br>int chave = digitalRead(3);
                                    // variável 'chave' guarda estado do pino 3
      digitalWrite(2,chave); // estado de 'chave' é passado para pino 2. 
}
O código dentro da função loop( ) acima pode ainda ser simplificado da seguinte forma:
void loop() {
      digitalWrite(2,digitalRead(3)); // led (pino 2) acende se chave (pino 3) for pressionada.
}
```
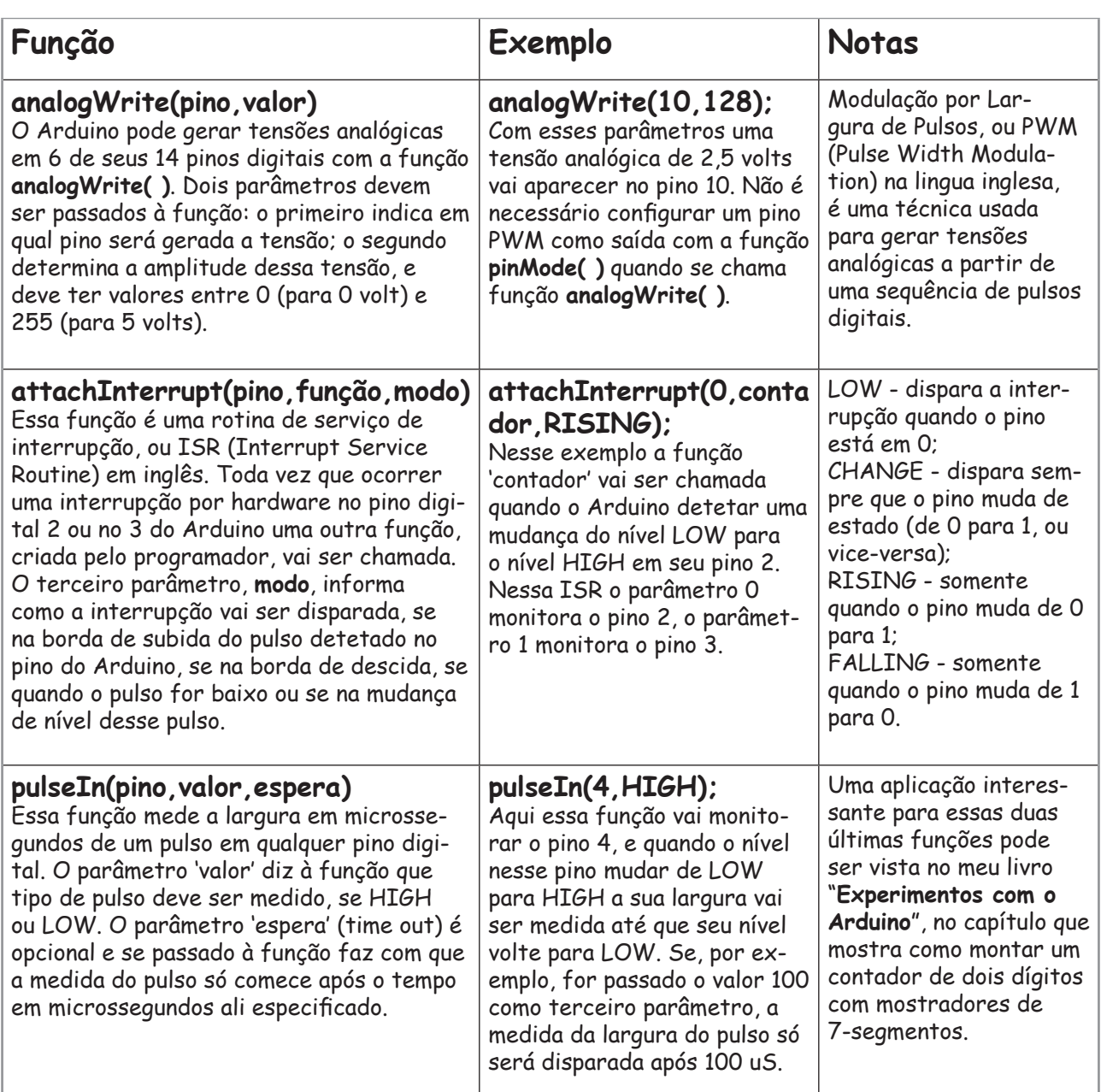

B.2 - OS PINOS ANALÓGICOS São 6 pinos em uma só barra com o nome **ANALOG IN**, localizada no lado oposto às barras dos pinos digitais. São numerados de 0 a 5, agora da esquerda para a direita. Esses pinos são usados para leitura de sinais analógicos de sensores conectados ao Arduino, e podem ser de quaisquer valores entre zero a 5 volts. Os pinos de entradas analógicas não precisam ser previamente configurados com a função **pinMode( )**.

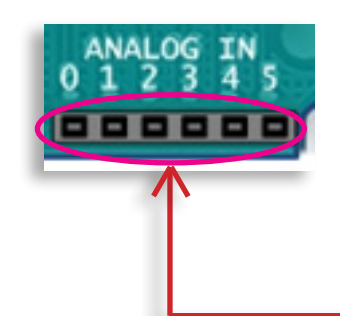

Pinos O a 5: esses 6 pinos aceitam tensões entre zero e 5 volts CC que vão ao conversor A/D de 10 bits no microcon trolador do Arduino. O pino AREF, numa das barras de pinos digitais, é a entrada de tensão de referência para esse conversor.

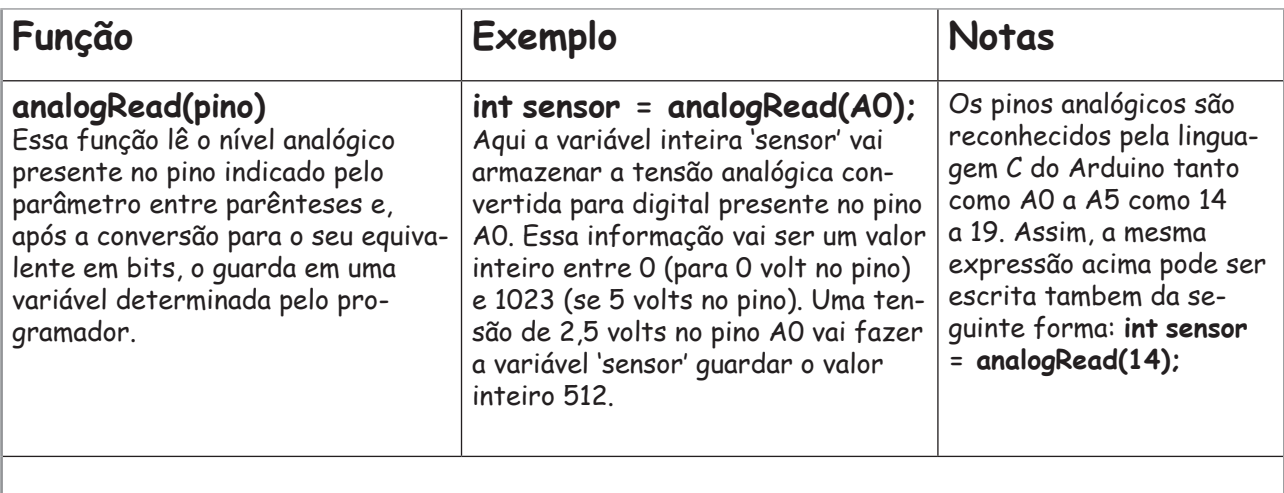

Uma observação importante em relação a esses pinos analógicos é que eles podem ser configurados tambem como pinos digitais pela função **pinMode( )**, aumentando assim o número desses pinos para 20. Assim, a expressão **pinMode(14,OUTPUT);** transforma o pino analógico A0 em pino de saída digital como qualquer outro presente nas duas barras de pinos digitais.

Exemplo:

O código a seguir lê uma tensão CC no pino analógico A5 (pino 19) e envia esse valor digitalizado para controlar o brilho de um led no pino PWM 10:

void setup( ) { } // essa função pode ficar vazia se não há configuração void loop( ) { analogWrite(10,analogRead(A5)/4); // conversão de 0-1023 para 0-255 pela divisão por 4. }

### B.3 - A PORTA SERIAL DO ARDUINO E SUAS FUNÇÕES EM C

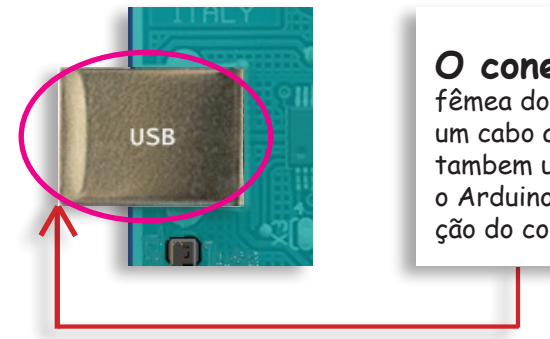

**O conector USB:** É por meio desse conector USB fêmea do tipo A que o Arduino se comunica atraves de um cabo a um computador ou a outros dispositivos que tenham tambem uma interface USB. É tambem por esse conector que o Arduino recebe 5 volts diretamente da fonte de alimentação do computador.

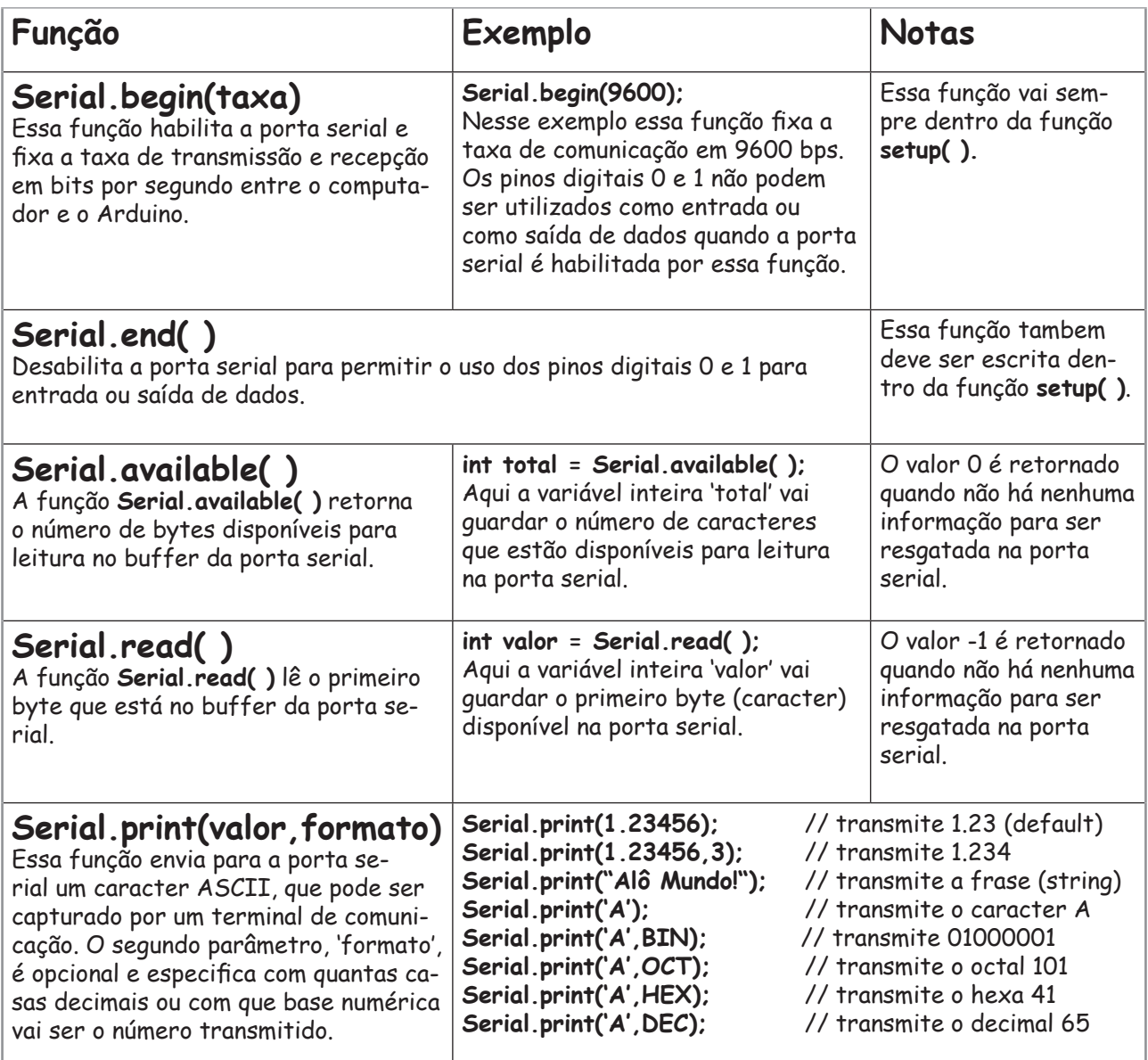

#### **Serial.println(valor,formato)**

Como a anterior essa função envia para a porta serial um caracter ASCII com os mesmos parâmetros opcionais de 'formato', porem acrescenta ao final da transmissão o caracter **Carriage Return** (retorno ao início da linha) e o caracter **New Line** (mudança para a próxima linha).

Todas essas funções em C para comunicação serial podem se testadas com o código abaixo e ativando o Terminal de Comunicação do Arduino:

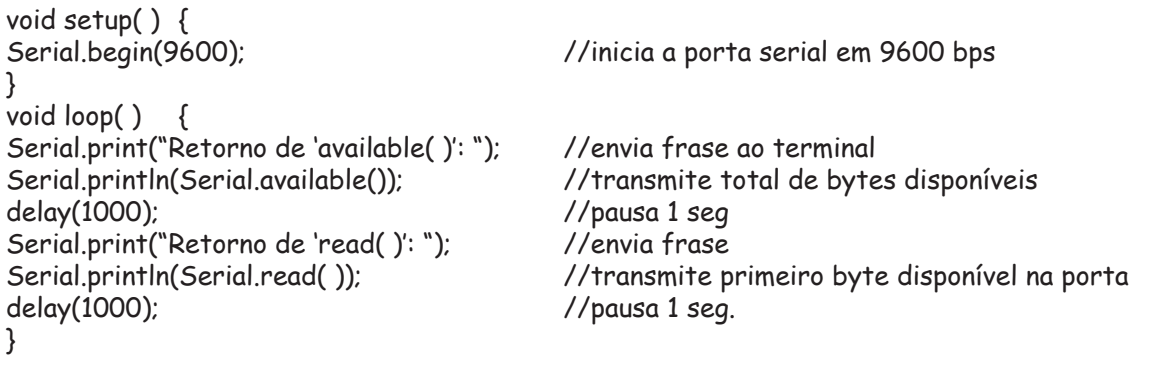

O Terminal Serial do Arduino mostrará inicialmente todo segundo o retorno da função **available( )**, que será 0, e o da função **read( )**, que será -1. Isso ocorre porque nenhum dado está disponível na porta serial do computador. Entre no Terminal do Arduino e transmita, por exemplo, as letras **ABCDE** juntas (digite no campo ao lado do botão 'Send') e observe que a função **available( )** informa inicialmente que existem 5 caracteres no buffer para ser enviados; e a função **read( )** mostra o código ASCII decimal 65 do primeiro deles, que corresponde à letra **A**. Os outros caracteres vão sendo enviados sequencialmente enquanto **available( )** vai decrementando até 0 de novo.

B.4 - OS PINOS DE ALIMENTAÇÃO Ficam na barra com 6 pinos, marcada como **POWER**, localizada ao lado dos pinos analógicos. O primeiro pino dessa barra, **RESET**, quando forçado ao potencial de terra serve para resetar o Arduino. Do outro lado, **Vin** é um pino que tambem pode servir para alimentar o Arduino se nele for aplicada uma tensão entre 9 e 15 volts.

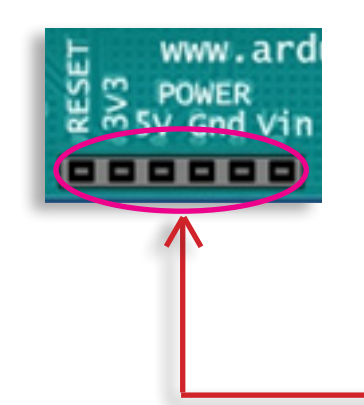

**Pinos 3V3, 5V e Gnd**: dos 6 pinos dessa barra somente os quatro do meio servem para alimentar um circuito externo conectado ao Arduino: o pino de 5V e o terra (os dois pinos Gnd entre 5V e Vin); e o pino 3V3 que disponibiliza essa tensão com uma corrente máxima de 50mA.

### Do mesmo autor dessa **Cartilha de Programação em C**:

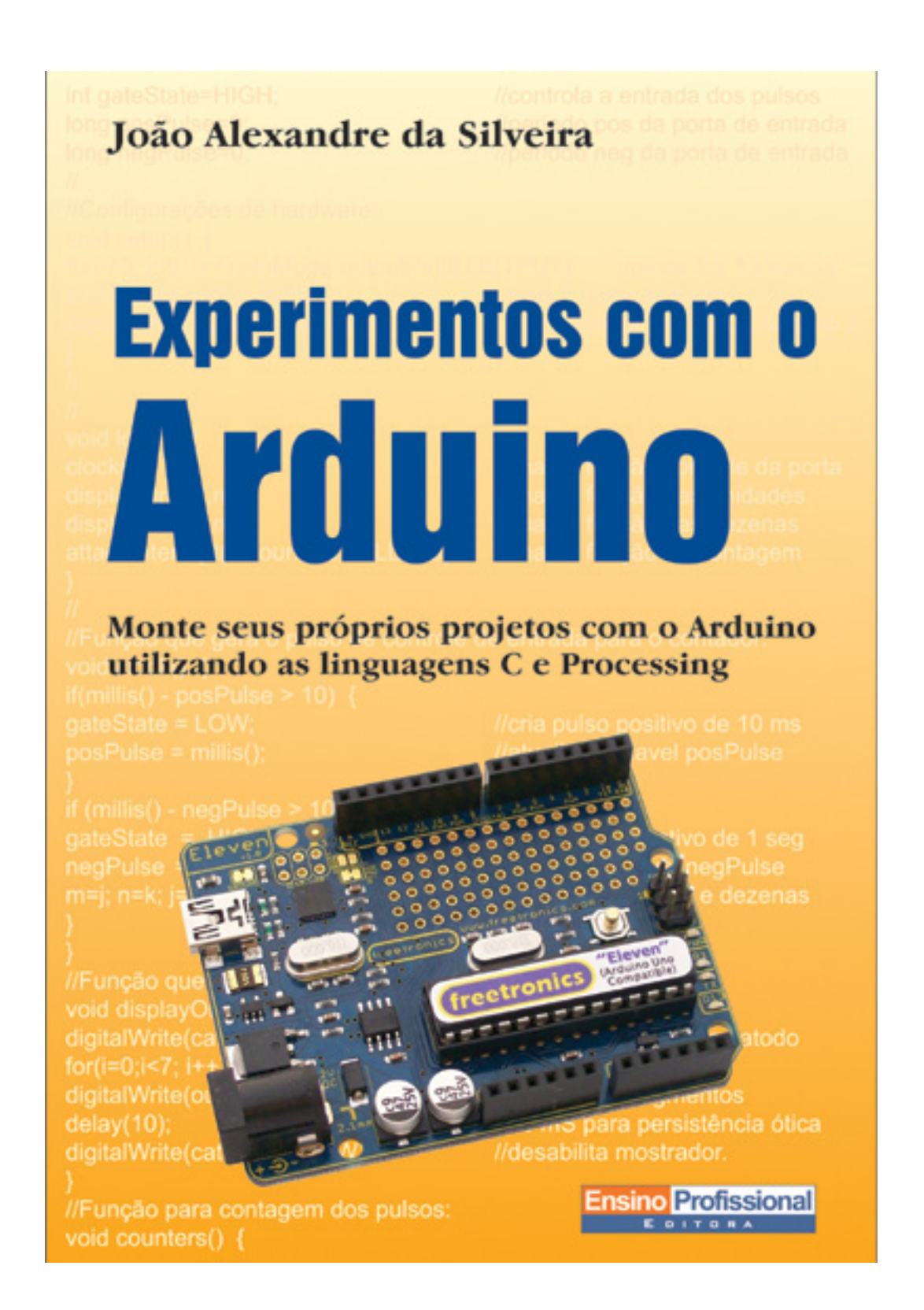

Veja no site abaixo o índice e os primeiros capítulos do livro.

www.revistadoarduino.com.br